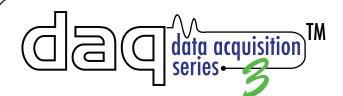

## X-320<sup>™</sup>/X-320M<sup>™</sup> Quick Start Guide

## **BASIC SETUP STEPS**

- 1. Connect the module to power and a network.
- 2. Set up a computer on the same network as the module. To do this, set the IP address of the computer to 192.168.1.50 with a netmask of 255.255.255.0
- Configure the module using a web browser.
  Do this by pointing the browser to:

http://192.168.1.2/setup.html Username is admin and password is webrelay (all lower case).

- **4.** Set the permanent IP address in the configuration page. Restart the module (remove power, re-apply power).
- **5.** After restarting the module, set the computer back to its original settings and access the module at its new IP address.

## FACTORY DEFAULT SETTINGS:

IP Address: 192.168.1.2 Subnet Mask: 255.255.255.0 Control Web Address: http://192.168.1.2 Control Password: (no password set by default) Setup Web Address: http://192.168.1.2/setup.html Setup Username: admin Setup Password: webrelay (all lower case)

Full Users Manual may be downloaded from: https://www.ControlByWeb.com/support/

For technical support, email questions to: support@ControlByWeb.com

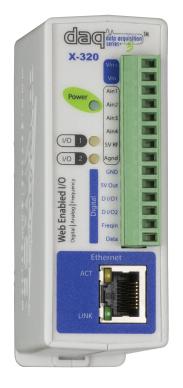

Pinout

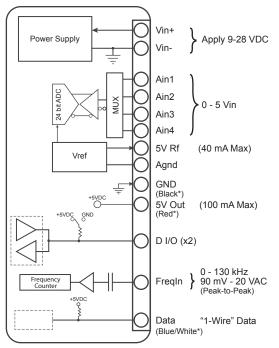

\* 1-Wire Temperature Sensor Connections

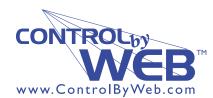

a division of.... Xytronix Research & Design, Inc. Nibley, Utah, USA